## Forman School Parent Portal/LION Login Using Your Email Address

Please use the following instructions to login using your email address:

- 1. Go to formanschool.org
- 2. Click the *Login* icon in the upper right corner

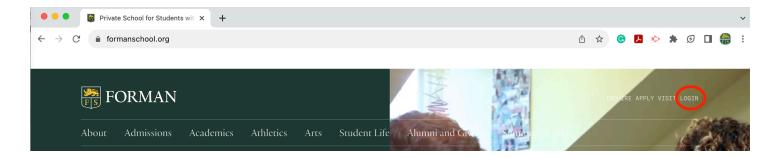

3. Enter your email address on file with Forman

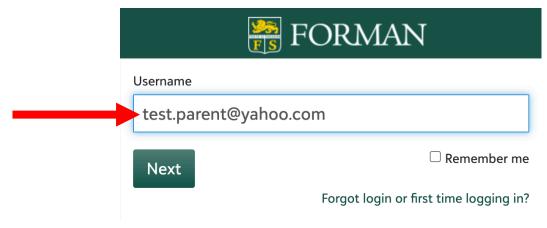

4. Click Next

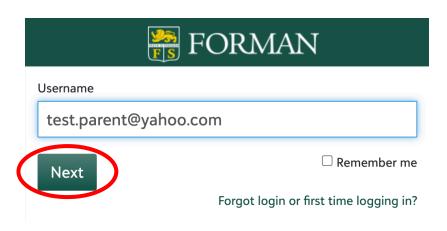

You will be logged in to your LION account

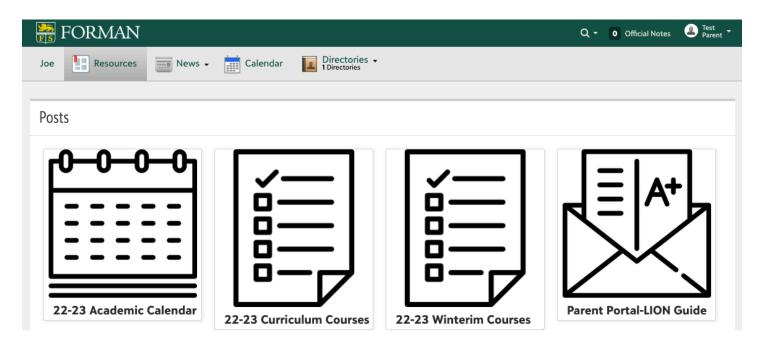

Please contact techhelp@formanschool.org with any questions.

Thank you